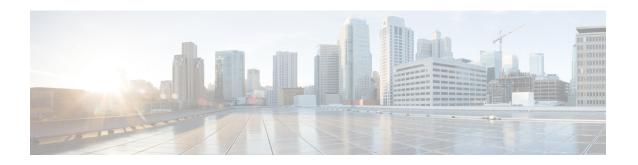

## **Custom Reference Data Configuration**

- Logical APN List, on page 2
- Avp Condition Profile, on page 2
- Avp Action Profile, on page 3
- APN Mapping Table, on page 4
- DOIC Profile, on page 5
- Diameter Avp Dictionary, on page 6
- Peer Access Control List, on page 7
- Peer Routes, on page 8
- Peer Group Mapping, on page 8
- Peer Group SRK Mapping, on page 9
- Peer Routing, on page 9
- IPv6 Ranges System ID Mapping, on page 10
- Binding Key Profile, on page 11
- AppId Key Profile Mapping, on page 11
- Message Class Profile, on page 12
- Message Retry Profile, on page 12
- Message Mediation Profile, on page 13
- Peer Group Answer Timeout, on page 14
- Message Rate Limit Profile, on page 15
- Dynamic Peer Rate Limit based on DB VM CPU Usage, on page 16
- Error Result Code Profile, on page 20
- Gx New Session Rules, on page 21
- Rest API Error Code Profile, on page 22
- SLF Trigger Profile, on page 23
- SLF Routing, on page 24
- S6/Sh Table Driven Rules, on page 24
- Range Based Routing, on page 25
- IMSI Range, on page 26
- MSISDN Range, on page 26
- Binding Key Profile Creation Map, on page 27
- Binding Key Profile Read Map, on page 28

### **Logical APN List**

The logical APN feature allows multiple users to access different physical target networks through a shared APN access point. The logical APN feature reduces the amount of APN provisioning required by consolidating access all real APNs through a single virtual APN. Therefore, only the virtual APN needs to be provisioned at Control Centre, instead of each of the real APNs to be reached.

For details on System ID, refer to Peer Routing, on page 9.

For details on Peer Group, refer to Peer Group Mapping and Peer Group SRK Mapping.

An example configuration is shown below:

Figure 1: Logical APN List

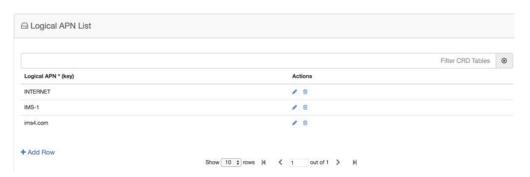

## **Avp Condition Profile**

The Avp Condition profile is used to specify the value and condition to apply to AVP.

The following table describes the fields of Avp Condition Profile:

Table 1: Avp Condition Profile

| Field        | Description                                                                                    |  |
|--------------|------------------------------------------------------------------------------------------------|--|
| Profile Name | Profile name of the condition.                                                                 |  |
|              | Each row in the table is a condition. You can define multiple conditions for one Profile Name. |  |
| Avp          | Avp that condition is applied to.                                                              |  |
| Avp Value    | Value of the condition.                                                                        |  |
|              | If there is no AVP, configure the value as AVP_IS_MISSING                                      |  |

Figure 2: Avp Condition Profile

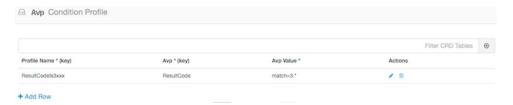

# **Avp Action Profile**

You can use the Avp Action Profile to perform mediation at different directions (ingress, egress). You can modify both request and response messages. You can replace, append, prepend value AVP. The value may be static or dynamically retrieved from another AVP or can be extracted as substring from another AVP.

The following table describes the AVP actions that you can perform in Avp Action Profile:

**Table 2: AVP Actions** 

| Avp Action                      | Description                                                                                         |
|---------------------------------|----------------------------------------------------------------------------------------------------|
| Remove Avp                      | Removes the AVP from the message.                                                                   |
| Add with value                  | If the AVP is not present in the message, add the AVP with the value defined in CRD.                |
| Add with Avp from Request       | If the AVP is not present in the message, the AVP received from the request message is added to it. |
| Overwrite with value            | Overwrite the AVP with the value defined in CRD.                                                    |
| Overwrite with Avp from Request | Overwrite the AVP with the AVP received from the request message                                    |
| Add Prefix                      | Add prefix to the value of AVP.                                                                     |
| Add Postfix                     | Add postfix to the value of AVP.                                                                    |
| Remove Prefix                   | Remove prefix from the value of AVP.                                                                |
| Remove Postfix                  | Remove postfix from the value of AVP.                                                               |

Figure 3: Avp Action Profile

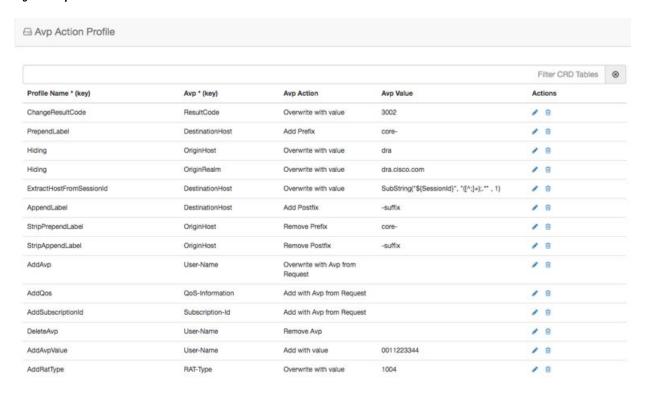

# **APN Mapping Table**

The APN consists of two parts which are as follows:

- The APN Network Identifier. This part of the APN is mandatory.
- The APN Operator Identifier. This part of the APN is optional.

The actual APN of any interface is filled-in with Called-Station-Id AVP. This table keeps a mapping of actual APNs and logical APNs configured in the logical APN list.

The following is an example configuration:

Figure 4: APN Mapping Table

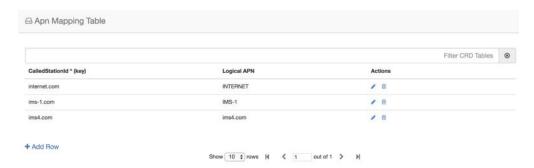

The Called-Station-Id input is case insensitive where it stores all the values in lower case. It converts the upper case entry to a lower case value and checks for a duplicate entry. If the input APN contains any duplicate value, it rejects the value with an error message.

For example, if the input value is IMS.COM, it stores the value as ims.com.

### **Peer Rate Limit Profile**

CPS vDRA can rate limit traffic coming from and going towards a particular peer. This can work for both Ingress and Egress traffic. User needs to define the peer group, FQDN, traffic direction and the CPS vDRA behavior, whether to silently drop or send error message. User can also define the error code and the error message when error responses need to be sent back.

Figure 5: Peer Rate Limit Profile

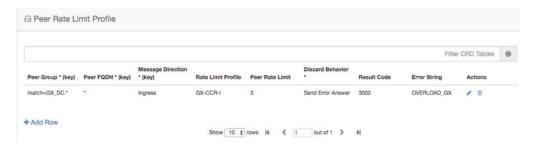

### **DOIC Profile**

Use the DOIC Profile table to define the abatement action for Diameter messages in case of Diameter peer overload or congestion.

For more information about DOIC, see Configure Throttling of Diameter Messages Using DOIC.

The following table describes the DOIC Profile table parameters:

Table 3: DOIC Profile

| Fields            | Description                                                                                                    | Value                                                          |
|-------------------|----------------------------------------------------------------------------------------------------|----------------------------------------------------------------|
| Egress Peer Group | Name of egress peer group.                                                                                                    | Referenced from the Peer Group name in Peer Group SRK Mapping. |
| Message Class     | Message classification.                                                                                                    | P1, P2, P3, P4                                                 |
|                   | Priority P0 is considered for emergency message class. Hence, it cannot be configured in DOIC for throttling.                  |                                                                |
|                   | In case abatement treatment is applicable for P0 message as per Loss Algorithm (with random number), the message is forwarded. |                                                                |

| Fields                    | Description                               | Value                 |
|---------------------------|-------------------------------------------|-----------------------|
| Abatement Action (output) | The abatement action to be taken by vDRA. | Divert, Forward, Drop |

The following abatement actions are supported:

- Forward: Forward allows the message to be sent to the destination peer, even though the peer is overloaded.
- Divert: Messages are diverted to the non-congested secondary peer as found using Peer Group SRK Mapping. If the secondary peer is congested, the next non-congested peer is used. If all peers are congested, the messages are dropped.
- Drop: Message is throttled with error response 3002

When a message is throttled, a default result-code of 3002 and default message "Throttled due to DOIC congestion" is sent.

The error message can be configured in Error Result Code Profile table with the Error key as Doic Throttled/Dropped.

Default Error Message is "3002: 012 - Throttled due to DOIC congestion"

#### Figure 6: DOIC Profile

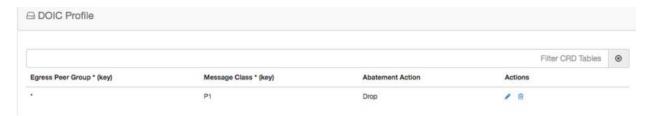

# **Diameter Avp Dictionary**

Use the Diameter Avp Dictionary CRD table to define the AVP name, AVP code, vendor ID, and the type. The following table describes the parameters of the Diameter Avp Dictionary:

Table 4: Diameter Avp Dictionary

| Field     | Description                                                                                  |
|-----------|----------------------------------------------------------------------------------------------|
| Name      | Name of the AVP.                                                                             |
| Avp Code  | Code of the AVP.                                                                             |
| Vendor Id | Vendor ID not supported for regx pattern ,wild card entries (*) and it is a mandatory field. |
| Avp Type  | Type of AVP (Integer32, Unsigned32, Integer64, OctetString, UTF8String, Grouped)             |

Figure 7: Diameter Avp Dictionary

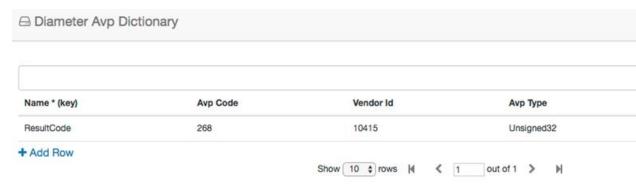

### **Peer Access Control List**

You can use the Peer Access Control List to specify the list of peers (by realm, FQDN, application ID, or Source-IP) that can establish peer connections to vDRA.

Peers that are not listed with realm or host in the CRD are allowed to establish peer connections by default. Specify the following parameters:

The key fields are Origin Host and Origin realm, hence it is possible to have only one row for each unique pair.

- Origin Host Diameter identity or FQDN(host) of the client either in full or as a regular expression
- Origin Realm Diameter Identity or realm of the client either in full or as a regular expression
- Source IP Specifies IP or IP range. For example, only subnet or only wildcard (\*)

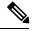

Note

- When source IP is configured as IP / IP Range (that is, subnet) only and wildcard (\*) then, values gets stored directly in the CRD without any modification.
- When the entered Source-IP matches wildcard(\*) then, the IP address validation and the value to store in CRD is skipped.
- Authorization Action: Specifies whether the incoming client connection is allowed or denied.
- Authorization Deny Result Code: Configurable result code. If not configured, the default value of 3010 (Unknown Application) or 3007 (Unsupported Application) is sent. Applicable only when the Authorization action is set to "Deny"
- Authorization Deny Error Message: Configurable Message. If not configured default values are Unknown Peer or Unsupported Application.
- Applicable only when the Authorization action is set to "Deny"
- Application ID: single, comma-separated, or regular expression.

If the peer connection is rejected due to mismatch of Applications, customized result-code / error messages are not applicable in this case.

Figure 8: Peer Access Control List

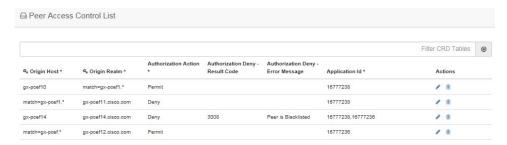

### **Peer Routes**

Request forwarding is done using Peer Routes to discover peers. These routes are different for different interfaces. There can be multiple peer routes for a particular interface.

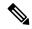

Note

If multiple remote peers (having same FQDN) are connected with DRA and one remote peer goes down after sending a request then response message is also dropped. DRA does not send the request to any other remote peers (having same FQDN).

Figure 9: Peer Routes

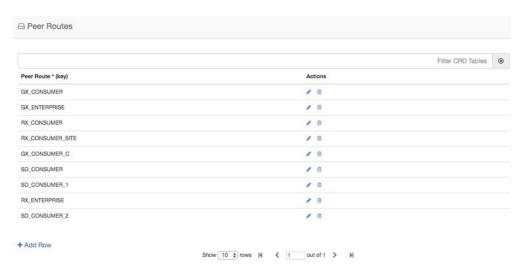

## **Peer Group Mapping**

One or more peers are combined into single peer group based on their realms patterns and FQDN patterns. Peer groups have respective peer routes.

Figure 10: Peer Group Mapping

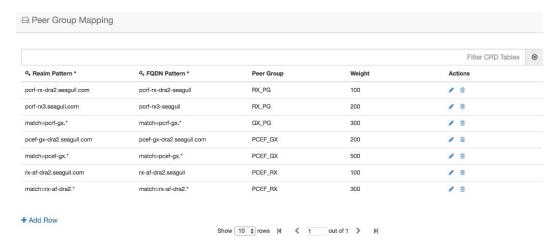

# **Peer Group SRK Mapping**

All the peer groups consisting of one or more peers are listed in this table. Also various features like Session Key Routing or Destination Host Routing can be configured as Only, Never, Preferred depending upon the need. Use the DOIC Enabled column (YES/NO) to enable or disable Diameter Overload Indication Conveyance (DOIC). This option is used to throttle or divert Diameter requests towards PCRF, HSS, AAA, and OCS servers based on reporting of overloaded conditions.

Figure 11: Peer Group SRK Mapping

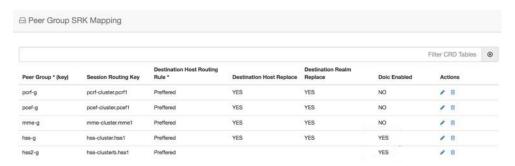

## **Peer Routing**

This table consists of a mapping of Peer Groups to Peer Routes on a particular CPS vDRA. It also has precedence and weight columns which play a vital role in load balancing behavior of CPS vDRA.

Figure 12: Peer Routing

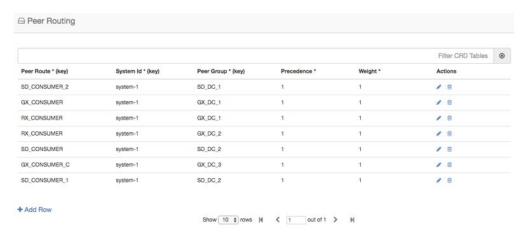

# **IPv6 Ranges System ID Mapping**

Use this table to specify a range of IPv6 addresses and the primary and secondary vDRA system ID.

Figure 13: IPv6 Ranges System ID Mapping

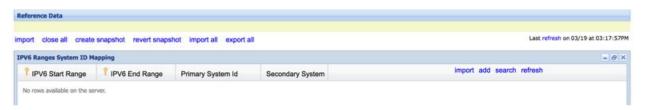

Table 5: IPv6 Ranges System ID Mapping Fields

| Fields              | Description                                                                                            |  |
|---------------------|----------------------------------------------------------------------------------------------------|--|
| IPV6 Start Range    | Indicates the start of range in ASCII.                                                                 |  |
| IPV6 End Range      | Indicates the end of range in ASCII.                                                                   |  |
| Primary System ID   | Mandatory field. Indicates the System ID of vDRA in a vDRA cluster to which the request can be relayed |  |
| Secondary System ID | Secondary vDRA System ID where lookup can happen.                                                      |  |

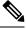

Note

The ranges are expected to be mutually exclusive and unique. Verify the values when provisioning the same.

### **Binding Key Profile**

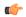

#### Important

For routing to work in DRA, user must configure **AppId Key Profile Mapping** and **Binding Key Profile** tables.

The available fields are Boolean fields and can be edited by selecting the check boxes.

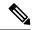

Note

It is expected a minimum of one row to be configured with the value "DefaultProfile". This will be used in case there is nothing configured for an application Id. For this "DefaultProfile", "imsiAPN" and "FramedIPv6Prefix" should be enabled.

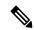

Note

The field **MSISDN APN Key Enabled** is a place holder only. Modifying this field will not have an effect on the application behavior.

#### Figure 14: Binding Key Profile

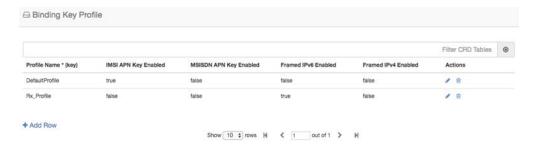

## **Appld Key Profile Mapping**

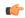

Important

For routing to work in CPS vDRA, you must configure **AppId Key Profile Mapping** and **Binding Key Profile** tables.

Figure 15: Appld Key Profile Mapping

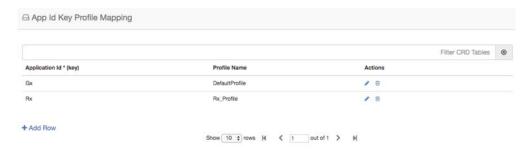

The Binding Key Profile column is tied to the Profile Name column from the previous CRD and takes the available Profile Name in the system.

There are two application Identifiers that have been provisioned in the system which are Gx and Rx and can be tied to the same or different Bind Key Profile as the case may be.

## **Message Class Profile**

To determine the abatement action from the DOIC Profile table (for throttling or diverting Diameter requests), you require a Message class. You can query the Message class from the Message Class Profile table.

The Message Class Profile table takes inputs such as Ingress Peer Group, Application Id, Command Code, Message/Request Type and provides the Condition Profile and Message Class. Message Class can be one of P0, P1, P2, P3, P4.

Figure 16: Message Class Profile

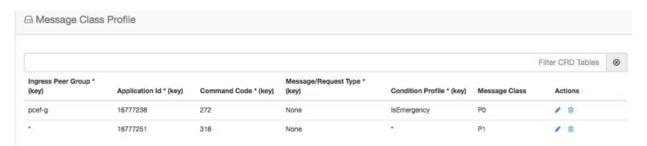

# **Message Retry Profile**

CPS vDRA supports configurable retries, so that the specific behavior of CPS vDRA in congestion scenarios can be configured.

Configurable retry mechanism (i.e., number of retries) per:

- Application ID
- Peer Group
- Answer Timeout error occurred
- Error Result Code of Response

This should be in the form of a CRD and applied to a peer group. The user can use the SRK peers to select an alternate peer.

If all SRK peers fail, the user should use one alternate CPS vDRA if it connects to the SRK. If the SRK matches exactly, CPS vDRA would look for the second label match of SRK like clusterb.dc1 and clusterc.dc1 and retry the message to other peer group.

Figure 17: Message Retry Profile - Control Center

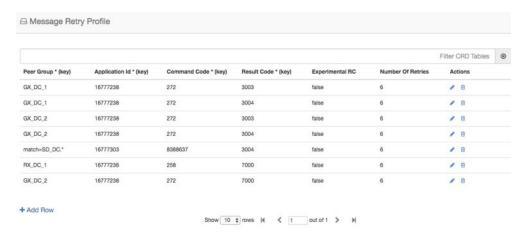

Wild card match is supported for Peer Group, Application Id, Command Code, Result Code columns. For example, 300.\* supports all RC starting with 300.

- \* is supported to allow all RC.
- \* is supported for all peer groups.
- Match = GX DC .\* is supported for groups starting with GX DC

RC = 7000 is interpreted as retry for timeout.

Experimental result code is for future purposes and value in that column has no effect on retry processing.

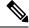

Note

**Best Match** check box needs to be checked in Policy Builder if you want to use the wildcard feature.

Refer to Message Retry Profile for configuration in Search Table Group.

## **Message Mediation Profile**

CPS vDRA supports message mediation profile for following use cases:

- Store an AVP from the request and insert it into the answer. The answer is forwarded from an endpoint or an error generated by CPS vDRA. The known use case for this is storing the MSISDN from a request from the OCS (Sy SNR, Gy RAR) and inserting it in the answer to the OCS. The endpoint cannot handle all cases since the DRA can generate the error response in case of request timeout or inability to route the request to a peer. The MSISDN is in the Subscription-ID AVP.
- Remove an AVP from a request or answer.

Figure 18: Message Mediation Profile - Control Center

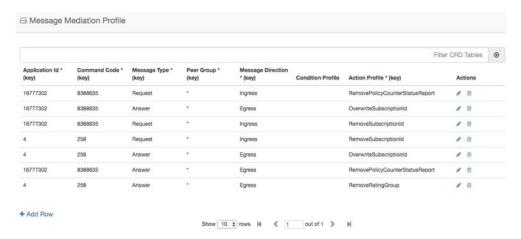

## **Peer Group Answer Timeout**

CPS vDRA support for the following use cases:

- 1. Configurable answer timeout for initial try and subsequent retries for the following parameters:
  - Application ID
  - Peer Group (to which request is sent)
  - Command code (to enable different timeouts for different Diameter commands)
  - Timeout value (in milliseconds)
- 2. Default value if unspecified is 1700 milliseconds.

Peer group answer timeout is applicable for every message routed using:

- Destination host routing
- SRK routing
- Table driven routing

Sample peer group answer timeout is shown below:

Figure 19: Peer Group Answer Timeout

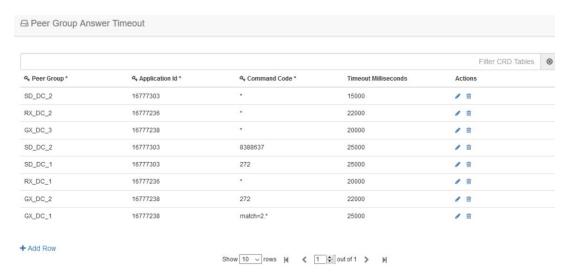

Wild card match is supported for application\_id, peer\_group, command code. \* indicates all application\_id, peer\_group.

The following rules have been applied for answer timeout:

- Default timeout for any message routed from CPS vDRA is 1700 ms.
- In case of retry, if an alternate group is chosen for routing, corresponding timeout for the peer group is applied.

For Policy Builder related configuration, refer to Peer Group Answer Timeout.

## **Message Rate Limit Profile**

Further to peer level rate limit, CPS vDRA provides the granularity of limiting diameter traffic at message level for each peer. Message level rate limit always works in conjunction with peer level rate limit and is an additional control in peer level rate limit configuration. Since message level rate limit works in conjunction with peer level rate limit, all the fields specified for peer level rate limit are applicable to message level rate limit.

Message Rate Limit Profile table is used to get the condition for such rate limiting. User can define the type of message, command code and the application for which the limiting has to be implemented.

Figure 20: Message Rate Limit Profile

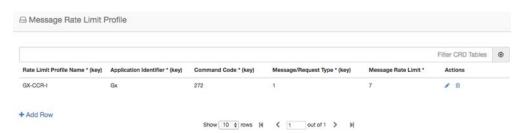

## **Dynamic Peer Rate Limit based on DB VM CPU Usage**

### **Dynamic Peer Rate Throttling**

Overload condition on binding databases occur when CCR-I or CCR-T bursts over one or more peer connections, thereby destabilizing the system. To overcome the DB overload condition, DRA supports the following mechanisms to protect the system from such an overload condition:

- Dynamically vary peer message rate limits (CCR-I/T) based on DB CPU load to enable better utilization of available DB capacity.
- Selectively throttle peer connections with traffic burst and continue processing of messages for peers with BAU traffic.

Configure Message Rate Limit Profile to throttle messages on the Director and Rate limits for each message type in the profile. Dynamic rate limiting allows you to:

- Determine the available DB capacity and dynamically derive the rate limits.
- Configure preferred rate limits and apply dynamic throttling on configured values.

#### Limitations

Following are the limitations:

- Dynamic peer throttling feature applies only to peer connections with message rate limits configured on ingress direction.
- Throttling impacts all CCR-I/T messages on a peer connection irrespective of whether the binding corresponding to the overloaded DB is enabled.
- If the maximum throttling percentage configured in the profile does not restore the DB CPU load to normal values, the system remains in the same state until the overload condition clears.

### **Monitoring DB CPU Threshold**

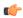

**Important** 

Configure the **binding shard-metadata-db-connection loadmetrics ip-address port** command to monitor CPU usage of all database VMs:

For more information on binding shard-metadata-db-connection, see the *binding shard-metadata-db-connection* section in the *CPS vDRA Operations Guide*.

For dynamic DB throttling, DB VM CPU statistics is collected periodically (every 10 seconds) and stored in metrics database. These statistics are cached by Workers and used to enforce dynamic DB throttling under high load conditions. But dynamically modifying rate limits on directors require that DB VM CPU statistics are available to directors.

Since the Workers periodically retrieve and cache the required statistics, Workers can monitor for threshold violations and notify Directors on the status. This eliminates the overhead on directors for retrieving the

required statistics. Directors then checks whether CPU thresholds are beached and start to reduce the rate limits of peer groups upon threshold breach.

Threshold monitoring and notification is processed on workers to:

- Perform the threshold monitoring on one of elected Workers. If the elected worker fails, another worker takes over the function.
- Ensure that the threshold status messages are received by directors at least once.
- Ensure that the Worker publishes duplicate messages using different Control Plane Redis connections.
- Not to notify the status of individual DB VM. This reduces the overhead on directors. Only following summary DB CPU status will be notified:
  - · Threshold breach
  - Normal

This results in one threshold status message from wWrker to Directors for every statistics polling period (10 seconds).

Since different peer groups are configured with different CPU thresholds, Worker uses the lowest CPU threshold to generate threshold breach event. The threshold is compared against the highest CPU utilization value among all the DB VMs. Upon threshold breach, corresponding event is published to Directors with highest observed CPU utilization. This ensures that Directors apply throttling based on CPU utilization of most loaded DB VM.

### **Dynamic Throttling Configuration**

Dynamic throttling of message rate limits requires configuring the DB VM thresholds and corresponding throttling percentage to be applied. Specifying multiple thresholds with different throttling percentages enables varying the throttling based on severity of overload condition. For example, consider three different thresholds such as minor, major, critical, and apply throttling percentages increasing with severity.

During configuration of multiple thresholds, throttling applies corresponding to the highest threshold breached.

The following table describes the fields of Dynamic Throttling DB CPU Profile.

#### Table 6: Dynamic Throttling DB CPU Profile

| Field                        | Description                                                                                                    |
|------------------------------|----------------------------------------------------------------------------------------------------|
| Name                         | Name of the profile.                                                                                                    |
| DB CPU Utilization Threshold | CPU utilization value in percentage beyond which throttling is applied.                                                    |
| Throttle Percentage          | Throttling percentage that is applied on configured message rate limits. Rate limits are reduced by configured percentage. |

To apply throttling profile to peers, use the following Dynamic Peer Rate Limit Profile parameters.

Table 7: Dynamic Peer Rate Limit Profile

| Field                             | Description                                              |
|-----------------------------------|----------------------------------------------------------|
| Peer Group                        | Name of the origin peer group. Supports Wildcard values. |
| Peer FQDN                         | The origin peer FQDN.                                    |
| Dynamic Throttling DB CPU Profile | Name of dynamic throttling DB CPU profile.               |

Dynamic throttling of message rate limits requires enabling of DRA Dynamic Peer Rate Limiter configuration in the Policy builder. If this configuration is not enabled through the Policy Builder, then you cannot view any DB CPU control messages from Worker to Director. For more information, see the Enable DRA Dynamic Peer Rate Limiter, on page 20 section.

### **Rules for Applying Dynamic Throttling for Peer Connections**

Directors monitor DB CPU threshold events from Workers. Upon threshold breach, Directors evaluates the throttling profiles applied to peers against the CPU utilization value and reduces the rate limits based on the threshold breached.

When there is a threshold breach following rules apply for throttling for a peer:

- Dynamic rate limit throttling applies only to peers with message rate limit profile configured for CCR-I/CCR-T in ingress direction.
  - If throttling is applied to peer but the new threshold breached is higher than previous threshold, vDRA evaluates the threshold against the profile and applies throttling corresponding to the higher threshold. When revising the throttling, rate limits are always calculated based on the base or preferred rate limits.

For example, consider the following configuration

Message Rate limit: 100

Table 8: Example for Dynamic Throttling DB CPU Profile

| Threshold | Throttling Percentage |
|-----------|-----------------------|
| 50        | 20                    |
| 55        | 30                    |
| 60        | 40                    |
| 65        | 50                    |

If the DB CPU utilization is in the range of 50-55%, rate limits gets throttled by 20% and effective rate limit is 80. If CPU utilization increases to 62%, then throttling of 50% is applied on configured rate limit of 100 and revised rate limit will be 50.

• If throttling is applied to peer and the new threshold breached is same or lower than previous threshold, then throttling is upgraded to throttle percentage configured for the next higher threshold.

For example, consider the following configuration:

Message Rate Limit:100

Table 9: Example for Dynamic Throttling DB CPU Profile

| Threshold | Throttling Percentage |
|-----------|-----------------------|
| 50        | 20                    |
| 55        | 30                    |
| 60        | 40                    |
| 65        | 50                    |

When the DB VM CPU usage breaches 50%, throttling of 20% is applied and effective rate limit for all peer connections will be 80

Throttling reduces the load and reduce the CPU usage to < 50%

If the load continues, then CPU usage will increase and breach 50% threshold again. Because throttling for 50% threshold has already been applied, throttling increases to 30% corresponding to threshold 55%. Effective rate limits will be 70. If the threshold breach continues, then throttling increases to 40% (threshold 60) and 50% (threshold 65). Once maximum throttling of 50% has been applied, no further action takes place even if the threshold breach continues.

- Dynamic throttling applies to all messages irrespective of whether the corresponding binding profile has binding corresponding to overloaded DB enabled.
- If throttling is not applied for the peer, apply throttling corresponding to the threshold breached.

### **Throttling Reversal**

Once the CPU utilization of overloaded DB VM(s) falls and remains below the threshold for a hold time, reversal of rate limit reduction is triggered. Configure the hold timer to trigger throttling reversal during normal load condition.

To prevent reversal action from creating a ping-pong effect, reversal will be performed in smaller steps. Throttling will be reversed based on the **Reversal Step in %** values configured in the **Policy Builder**. At each step, vDRA monitors DB load for hold time before applying the next step. If reversal causes threshold breach, roll back is performed.

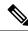

Note

It is recommended to use smaller steps for reversal.

### **Resilliency**

Resilliency supports the following functions:

 Worker Node Restart or Failure During threshold monitoring and notification function of Worker node, if the Worker node fails or restarted, another worker takes over the function. The Semaphore coordinates the role of threshold monitoring. Each Worker periodically (every 5 seconds) tries to acquire a lock on the Semaphore for a duration of 10 seconds. The Worker that acquires the lock performs the threshold monitoring function until it fails or is restarted:

• **Director Restart**: To ensure that new peer connections to a restarted Director are throttled at startup under existing DB overload condition, Director sends a threshold event query message to Worker. The Worker performing the threshold monitoring function responds to the Director with the latest threshold event. The Director processes the Query response, which initiates the query. If DB is overloaded throttling is applied and Query response gets ignored by rest of the Directors.

### **Enable DRA Dynamic Peer Rate Limiter**

Configure the following parameters under DRA Configuration:

- 1. In the Policy Builder, on the right pane, click DRA Configuration.
- 2. In the **DRA Configuration** area, check the **Dra Dynamic Peer Rate Limiter** check box to enable the Dynamic throttling feature. By default this check box is disabled.
- 3. The following fields are available with default values, when you enable the **Dra Dynamic Peer Rate** Limiter parameter:
  - **Reversal Hold Time (Seconds)**: Specifies reversal hold time. Default is 30 seconds.
  - Reversal Step in %: Specifies the reversal step. Default is 20%.

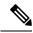

Note

Specify the Reversal step within 100% and do not enter decimal values.

• Auto Apply Next Level Throttle: Check the Auto Apply Next Level Throttle check box to dynamically apply next level throttling only if the DB CPU is in the configured range.

### **Error Result Code Profile**

Sample CRD data looks like this:

Figure 21: Error Result Code Profile

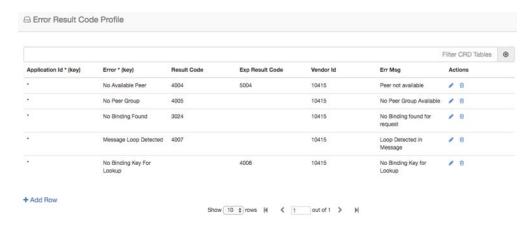

- For any CPS vDRA error or message timeout, CPS vDRAhas the ability to map the error to a Result-Code value and an error message string for the Error-Message AVP.
- Errors include things like "binding not found", "message timeout", "no peer connections".
- The Result Code value is sent in the Result-Code AVP in the response.
- The error message string is sent in the Error-Message AVP in the response.
- When both Result Code and Exp Result Code are configured in this table, Result Code will take precedence. In case Result Code is not configured in this table, Exp Result Code will be sent with Vendor-ID.

### **Gx New Session Rules**

Gx New Session Rules table is used by CPS vDRA when performing Table Driven routing. CPS vDRA could derive the "Peer Route" from this table, when the incoming message has no destination host to be routed to. From peer route, CPS vDRA derives further route where the request could be sent. This table supports both wildcard and exact match for the various parameters. The "Peer Route" used in this table should be defined in "Peer Routes" table. Here an example for Gx New Session Rules is provided. Similar tables can be created for Rx or Sd.

Figure 22: Gx New Session Rules

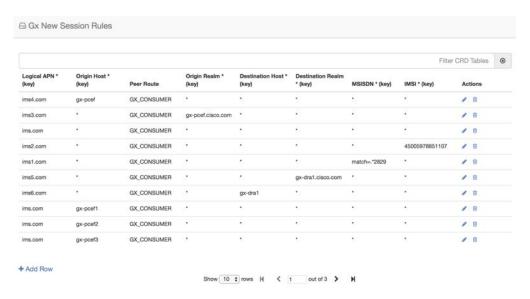

### **Rest API Error Code Profile**

You can configure the HTTP response error code (such as 4xx, 5xx) corresponding to each vDRA Rest API JSON error response code for the GET binding (for example imsi, imsiApn, msisdn, msisdnApn, ipv4, ipv6) Rest API.

This HTTP response code is used in the response for any GET binding Rest API request. If this CRD is not configured with HTTP response codes, then vDRA returns the default HTTP response status code.

If you do not configure the Rest API HTTP Error Code in the CRD, vDRA uses the default HTTP error codes for GET binding Rest API. For a list of the default HTTP error codes, see the *CPS vDRA Troubleshooting Guide*.

The following table describes the mandatory parameters in the Rest API Error Code profile CRD:

Table 10: Rest API Error Code Profile

| Parameter           | Description                                                                                                    |
|---------------------|----------------------------------------------------------------------------------------------------|
| Rest API Error Code | vDRA Rest API JSON error response code for the GET binding (for example imsi, imsiApn, msisdn, msisdnApn, ipv4, ipv6) Rest API |
| Http Error Code     | HTTP response error code (such as 4xx, 5xx) corresponding to each vDRA Rest API JSON error response code.                      |

Figure 23: Rest API Error Code Profile

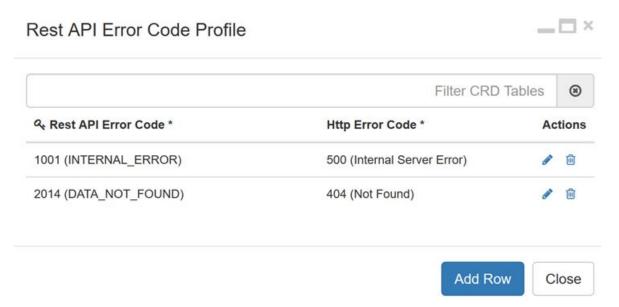

## **SLF Trigger Profile**

In this table, there are three input keys: Application Id, Command Code and Destination Realm. If all these input keys are matched from the Diameter incoming requests and trigger condition for the SLF trigger table is matched, then CPS vDRA derives the Primary Lookup Type (IMSI/MSISDN) and SLF Destination Type as output of SLF trigger table. Then a query is made in the SLF Database using the Primary Lookup Type (IMSI/MSISDN) and SLF-Destination-Type.

This table is used in the case when the Diameter Request does not contain any "Destination-Host" AVP or, in case the "Destination-Host" AVP comes with the Diameter Host Name of CPS vDRA.

Figure 24: SLF Trigger Profile

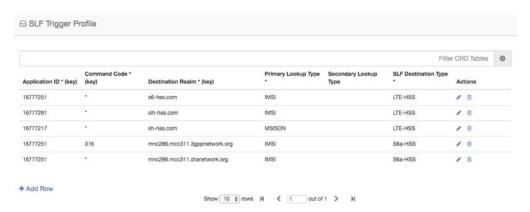

Based on Application ID 16777251, Command Code 316 and Destination Realm of <a href="mainto:lims.mnc286.mcc311.3gppnetwork.org">lims.mnc286.mcc311.3gppnetwork.org</a>, Primary Lookup Type selected is IMSI and SLF Destination Type is selected as S6a-HSS. This Primary Lookup Type and SLF Destination Type is used to query SLF database for the configured lookup type.

## **SLF Routing**

This table contains the mapping of SLF destination and the SRK of peer groups where the message could be routed. The SLF destination is derived from SLF subscriber database.

Figure 25: SLF Routing

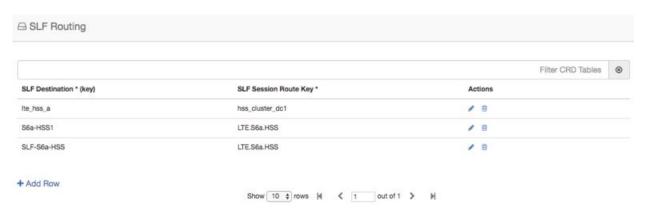

### **S6/Sh Table Driven Rules**

This table is used for table driven routing of S6/Sh messages when the destination host is not available in the incoming request and there is no match SRK found in SLF Trigger table/SLF Mapping table. Keys used for deriving the peer route are Origin Host, Origin Realm, Destination Host, Destination Realm, MSISDN, IMSI and the output is Peer Route.

An S6 Table Driven Rules example configuration is given.

Figure 26: S6/Sh Table Driven Rules

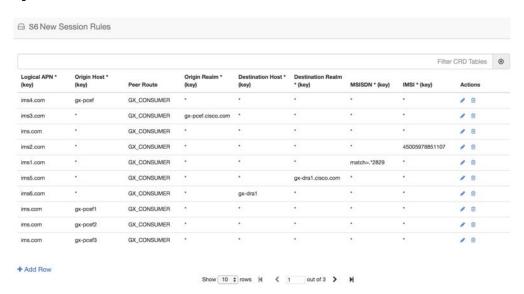

## **Range Based Routing**

CPS vDRA provides range-based routing based on MSISDN and IMSI values so that Diameter requests are routed to the correct HSS or AAA server. Range-based routing occurs if the destination-host routing, binding-based routing and SLF-based routing fails.

- vDRA checks whether the primary lookup type is IMSI or MSISDN and also checks whether the IMSI/MSISDN value present in the request matches against the range configured in CRD.
- The primary lookup type is evaluated first and if it fails, the secondary lookup type is evaluated.
- If primary lookup type evaluation fails and if the secondary lookup type is not configured, the request is routed with table-driven routing (if configured).
- If both the primary lookup type credential and the secondary lookup type evaluation fail, the request is rejected or routed with table driven routing (if configured).

vDRA matches the request against the Range Based Routing table and based on the result of the credential match, SRK routing is initiated.

Table 11: Range Based Routing

| Field                         | Description                                      | Value                                                                                                    |
|-------------------------------|--------------------------------------------------|----------------------------------------------------------------------------------------------------|
| Application Id (input)        | The diameter application of the message received | Integer value of the application id                                                                                          |
| Command Code (input)          | The message command code                         | Integer value of the command code                                                                                            |
| Destination Realm (input)     | The destination realm in the message             | String value of destination realm                                                                                            |
| Primary Lookup Type (input)   | Primary lookup type for range based routing      | IMSI or MSISDN                                                                                                    |
| Secondary Lookup Type (input) | Secondary lookup type for range based routing    | NONE or IMSI or MSISDN                                                                                                    |
| Routing Profile (output)      | Routing profile                                  | Any string value. (Should match the routing profile in either or both the IMSI and MSISDN range CRD for a successful match). |

Figure 27: Range Based Routing

Range Based Routing

Filter CRD Tables

4. Application ID\*

4. Command Code\*

4. Destination Realm\*

Primary Lookup Type\*

Secondary Lookup
Type\*

Routing Profile\*

Actions

16777238

272

pcrf-gx-dra2.seagull.com

MSISDN

IMSI

Touting Profile

Image: Actions

# **IMSI** Range

The IMSI Range is used in range-based routing to configure the range of IMSI values.

#### Table 12: IMSI Range

| Field                    | Description                        | Value                                                                                           |
|--------------------------|------------------------------------|-------------------------------------------------------------------------------------------------|
| Routing Profile (input)  | The routing profile name           | Any string value                                                                                |
| IMSI lower bound (input) | The lower bound for the IMSI value | For a numeric range, enter the IMSI value. For a regex, use the syntax:  match= <regex></regex> |
| IMSI upper bound (input) | The upper bound for the IMSI value | For a numeric range, enter the IMSI value. For a regex, leave it blank.                         |
| SRK (output)             | The SRK key                        | Any string value                                                                                |

#### Examples:

- For configuring numeric range between 9840510345 to 984059999: Lower bound: 9840510345, Upper bound: 9840598823
- For configuring regex for numbers in range 9840500000 to 9840599999: Lower bound: match=98405[0-9]\*, Upper bound : <leave it empty>
- For configuring regex for numbers in range 9840501333 to 9840502999: Lower bound: match=984050(1|2)[3-9]\*, Upper bound: <
- For configuring regex for numbers in range 9840500000 to 9840599999: Lower bound: match=98405(([2-7][0-9]\*)|(8[0-8][0-4][0-5][0-6])|(1[0-9][2-9][3-9][4-9])), Upper bound : <leave it empty>

#### Figure 28: IMSI Range

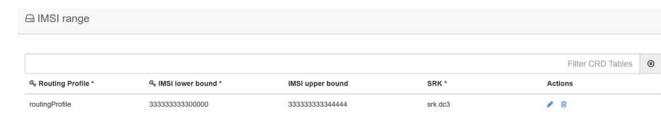

## **MSISDN** Range

The MSISDN Range is used in range-based routing to configure the range of MSISDN values.

Table 13: MSISDN Range

| Field                    | Description                        | Value                                                                                           |
|--------------------------|------------------------------------|-------------------------------------------------------------------------------------------------|
| Routing Profile (input)  | The routing profile name           | Any string value                                                                                |
| IMSI lower bound (input) | The lower bound for the IMSI value | For a numeric range, enter the IMSI value. For a regex, use the syntax:  match= <regex></regex> |
| IMSI upper bound (input) | The upper bound for the IMSI value | For a numeric range, enter the IMSI value. For a regex, leave it blank.                         |
| SRK (output)             | The SRK key                        | Any string value                                                                                |

#### Examples:

- For configuring numeric range between 9840510345 to 984059999: Lower bound: 9840510345, Upper bound: 9840598823
- For configuring regex for numbers in range 9840500000 to 9840599999: Lower bound: match=98405[0-9]\*, Upper bound : <leave it empty>
- For configuring regex for numbers in range 9840501333 to 9840502999: Lower bound: match=984050(1|2)[3-9]\*, Upper bound : <leave it empty>
- For configuring regex for numbers in range 9840500000 to 9840599999: Lower bound: match=98405(([2-7][0-9]\*)|(8[0-8][0-4][0-5][0-6])|(1[0-9][2-9][3-9][4-9])), Upper bound : <leave it empty>

Figure 29: MSISDN Range

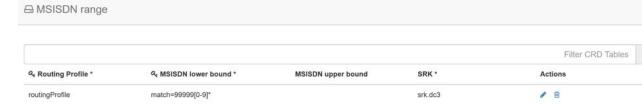

## **Binding Key Profile Creation Map**

The available fields are Boolean fields and you can edit them by selecting the check boxes.

Figure 30: Binding Key Profile Creation Map

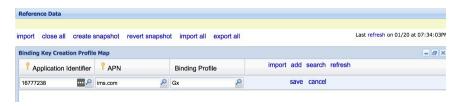

• APN field supports both wildcard "\*" and regex matches like "match=ims.\*".

- For Binding Key profile Read Map, both Origin-Host and Origin-Realm support wildcard and regex match.
- Binding Profile and Binding Key Profile fields use values from the Profile name field in Binding Key Profile table. Define the profile using Binding Key Profile to create or read the tables.

# **Binding Key Profile Read Map**

The available fields are Boolean fields and can be edited by selecting the check boxes.

Figure 31: Binding Key Profile Read Map

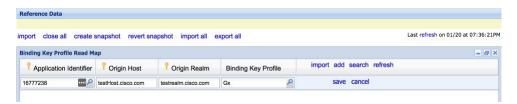